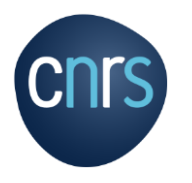

### **PROCEDURES ADMINISTRATIVES PLATEFORME DES RESEAUX**

**Avril 2023**

٠

CNRS – MITI Mission pour les initiatives transverses et interdisciplinaires

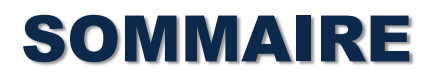

#### **1. MISSION**

1.1 DEFINITION p.3

1.2 PROCEDURE MISSION p.4

1.3 FRAIS AUTORISES EN FRANCE p.5-6

**2. PROCEDURES DE RESERVATION D'HEBERGEMENT & DE TRANSPORT** p.7-12

**3. PROCEDURES D'ANNULATIONS** 

3.1 ANNULATION TRANSPORT ET HEBERGEMENT ( FCM TRAVEL SOLUTION ) p.12

**4. PROCEDURE DE RETOUR DE MISSION** p.13-14

**5. PROCEDURES DE COMMANDES** p.15-16

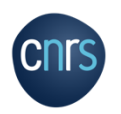

**6. PROCEDURE DE DEMANDES DE NOTIFICATIONS** p.17

# MISSION

o Est considéré comme étant en mission l'agent, qui, muni d'un ordre de mission, se déplace dans le cadre de son activité professionnelle, hors de sa résidence administrative et de sa résidence familiale

*Résidence administrative : territoire de la commune sur lequel se situe le service où l'agent est affecté*

*Résidence familiale : territoire de la commune sur lequel se situe le domicile de l'agent*

- o Le déplacement est ordonné par le CNRS et pris en charge sur son budget et concerne :
- Les agents du CNRS

- Toutes les personnes envoyées en mission par le CNRS, y compris les personnes étrangères à l'administration et les personnalités scientifiques accueillies

o Tout agent en mission doit être en possession d'un ordre de mission, établi préalablement à son départ et signé par le directeur d'unité ou le délégué régional

o **L'ordre de mission** :

- Atteste que l'agent est en situation régulière d'absence
- Assure, pour tout agent CNRS, la garantie de la couverture des accidents du travail survenus pendant l'exécution de la mission
- Permet à l'agent, CNRS ou non, d'être remboursé des frais engagés, sous réserve de la production des pièces justificatives
- Liens utiles:
	- **[https://intranet.cnrs.fr/Cnrs\\_pratique/partir\\_mission/avant](https://intranet.cnrs.fr/Cnrs_pratique/partir_mission/avant-mission/Pages/default.aspx)mission/Pages/default.aspx**
	- **[https://intranet.cnrs.fr/Cnrs\\_pratique/partir\\_mission/FAQ](https://intranet.cnrs.fr/Cnrs_pratique/partir_mission/FAQ-missions/Pages/default.aspx) -missions/Pages/default.aspx**

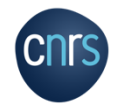

# PROCEDURE MISSION

- o Remplir la demande d'ordre de mission, téléchargeable ici :
	- https://intranet.cnrs.fr/Cnrs\_pratique/partir\_mission/avant[mission/Pages/Etapes%20%C3%A0%20respecter.aspx](https://intranet.cnrs.fr/Cnrs_pratique/partir_mission/avant-mission/Pages/Etapes%20%C3%A0%20respecter.aspx)
- $\circ$  Envoyer cette demande au plus tard 15 jours avant la date souhaitée de votre mission - par mail au secrétariat de la Plateforme des réseaux :

### **miti\_reseaux\_secretariat@cnrs.fr**

- o Veuillez indiquer systématiquement dans le corps de texte de votre mail et dans le l'objet du mail :
- Le code et le nom du réseau
- Le code de l'action
- Le titre de l'action correspondant à votre demande
- *Exemple : 72 - CAIRN - A2 - GT Formation*

Ces informations se trouvent dans le document d'arbitrage budgétaire de votre réseau

o Votre ordre de mission vous sera renvoyé signé par la MITI

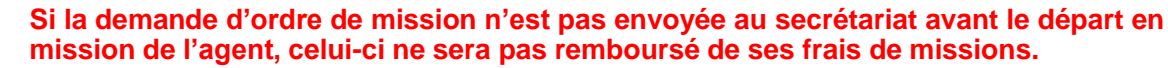

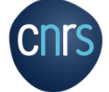

**N.B : votre ordre de mission sera émis par la MITI et non par votre laboratoire et il sera signé par la directrice de la MITI ou une personne ayant délégation de signature**

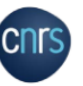

#### Demande d'ordre de mission

Ce formulaire est à remplir par le missionnaire et à transmettre au gestionnaire de l'unité/service pour établissement de l'ordre de mission.

Pour les déplacements professionnels des agents CNRS et non CNRS initiés par les structures du CNRS, des informations à caractère personnel sont collectées et traitées conformément à la réglementation en vigueur sur la protection des données personnelles.

#### Unité/service en charge de la mission >

Si l'unité qui prend en charge la mission est différente de l'unité d'affectation, cette demande devra être visée au préalable par le<br>directeur de l'unité d'affectation, avant transmission au gestionnaire de l'unité en cha

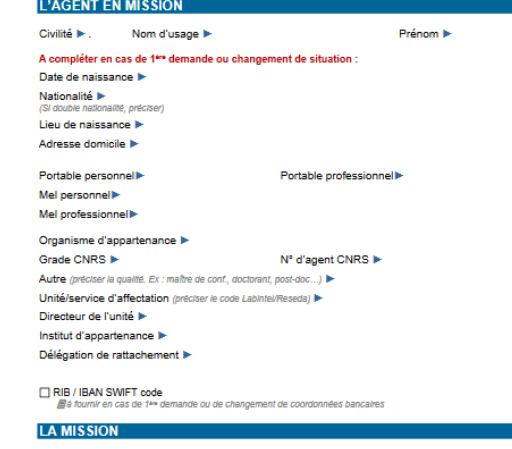

Dectination **b** SI à l'étranger (préciser tous les pays/sites/zones/villes exacts y compris les escales) >

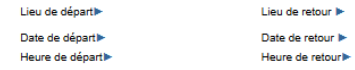

Varsion du 25 août 2021

Page 1 sur 4

**P 4**

# FRAIS AUTORISES

L'agent en mission peut prétendre, sur production de justificatifs, à des indemnités :

### o **En France et en Outre-Mer :**

- Frais de repas et/ou annexes
- Frais d'hébergement et/ou de transport, dans les cas où le recours aux marchés nationaux obligatoires du CNRS n'est pas possible .

**Recours à des services de location :**

- o Hébergement en France (en cas de marché infructueux ou d'imprévisibilité de la mission) et à l'étranger :
	- Le recours à un service de location auprès d'un professionnel (chambre d'hôte, gîte… ) ou d'un particulier non-professionnel (Airbnb...) n'est autorisé que si l'agent vérifie au préalable que l'hébergement est couvert par une assurance de responsabilité civile.
- o **Transport avec chauffeur et transport alternatif :**
	- Le recours au services de véhicules de transport avec chauffeur (Uber) est autorisé.
	- Le recours à des plateformes ayant pour objet le covoiturage (Blablacar) n'est autorisé que si l'agent vérifie au préalable que le conducteur détient les assurances obligatoires.

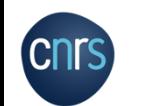

 Le recours à des services de locations de vélos, de scooter ou de trottinettes n'est autorisé que si l'agent vérifie au préalable que l'utilisation est couverte par une assurance de responsabilité civile.

# FRAIS DE SEJOUR EN FRANCE

**En France**, l'agent perçoit :

- o **17,50 € par repas** pris à titre onéreux (2 repas par jour maximum)
	- $\triangleright$  Montant réduit à,8,75  $\epsilon$  par repas pris dans un restaurant administratif.
	- Même si les frais de repas restent couverts par un forfait**, l'agent doit produire un justificatif.**
- o **De 70 € à 160 € par nuitée**, incluant le petit-déjeuner, en l'absence de recours au marché national « hébergement ». Le remboursement dépend du lieu et de la taille de la ville d'hébergement, du type de chambre (simple ou double) et du non recours au marché public justifié ou pas.
- o Remboursement forfaitaire de **120 € ou de 150 € (Paris et petite couronne),** pour les agents reconnus en qualité de travailleurs handicapés et en situation réduite.

L'agent doit produire **une facture « acquittée »** d'hébergement à titre onéreux à son nom.

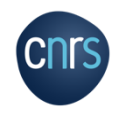

### **Mise à jour des profils avant les réservations :**

- o **SIMBAD** est l'outil de gestion des profils voyageurs. Il est accessible depuis l'Intranet et se synchronise dans un seul sens vers l'outil de réservation en ligne.
- o **Les profils sont accessibles sur « Gestion des profils » depuis l'Intranet du CNRS :** « Partir en mission » / Avant la mission / Transport et hébergement : portail SIMBAD
- o Lien utile : **https://intranet.cnrs.fr/cnrs\_pratique/partir\_mission/avant-mission/pages/Transportethebergement.aspx**

**La mise à jour des profils SIMBAD doit être réalisée via l'icône de gestion des profils SIMBAD, jamais directement**

**dans l'outil de réservation en ligne GOELETT.**

#### Avant la réservation

Mettre à jour avant toute réservation le(s) profil(s) voyageur

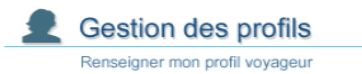

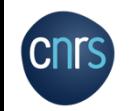

o **Mise à jour du profil voyageur (agent CNRS) suite :**

### o **Les différentes étapes à respecter :**

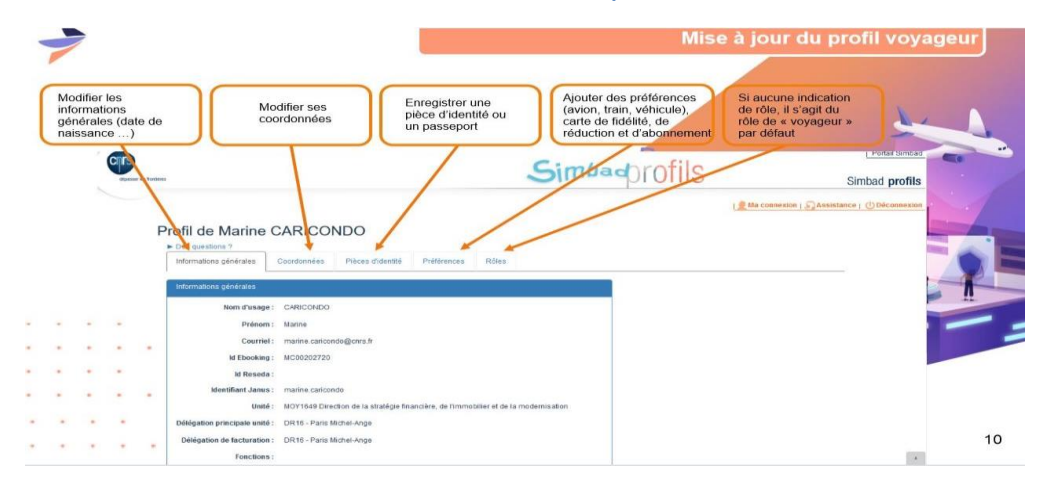

Etape 1

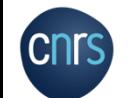

### Etape 2

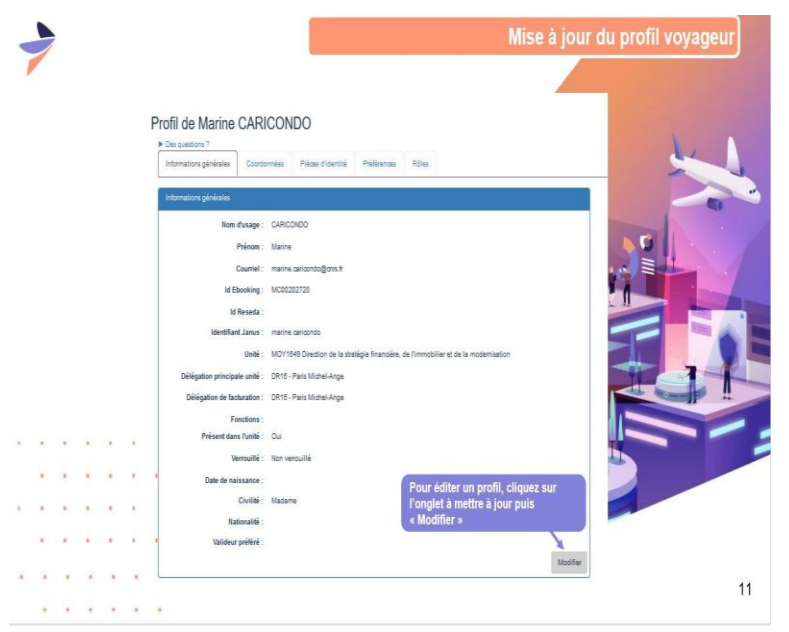

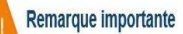

. . . . .

L'Etat civil doit être identique entre SIMBAD d'une part et les cartes d'abonnement, de réduction et de fidélité d'autre part (prénoms composés, nom de jeune fille / d'épouse, etc.) pour éviter toute anomalie ou problème d'envoi du billet.

=> Si nécessaire, demander la mise en conformité de la carte auprès de la compagnie de transport directement (SNCF, Air France, etc.) pour qu'elle soit le reflet exact de l'état civil dans SIMBAD.

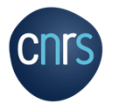

### **Protocole et modalités de réservation :**

- $\circ$  Le nouveau marché mission est entré en vigueur au 1er mars 2022 (Marché n°716)
	- **-** Le titulaire unique du nouveau marché est le groupement **GOELETT**
- o Réservation auprès de FCM
	- **Anticipation** : pour une gestion optimale ( disponibilité et tarifs ) de votre dossier, il est préconisé de commander vos prestations le plus en amont possible de la date de départ.
- o Délais minimaux (pré-réservation +validation )
	- L'agent doit conserver une copie de ses justificatifs et adresser les originaux dés son retour de mission.
	- C'est la validation qui garantit le tarif et déclenche l'émission des billets.

### **L'utilisation des voies aériennes pour se rendre de son domicile à son lieu de mission est possible que si les trajets en train proposés pour ce parcours sont supérieurs à 4 heures.**

Si l'agent utilise son véhicule personnel et/ou le véhicule administratif il est impératif de le mentionner dans la demande d'ordre de mission et d'adresser les documents suivants : permis de conduire, carte grise, attestation d'assurance.

Afin d'éviter toute annulation de billets merci de faire vos réservations au plus tard le jeudi car il n'y aura pas de validation le **week-end.**

- o La **réservation de transports et d'hébergements** pour les agents CNRS se fait en ligne via le lien intranet du CNRS :
	- **[https://intranet.cnrs.fr/cnrs\\_pratique/partir\\_mission/avant](https://intranet.cnrs.fr/cnrs_pratique/partir_mission/avant-mission/pages/Transportethebergement.aspx)mission/pages/Transportethebergement.aspx**
- o L'agent clique sur l'icône **« transport / hébergement »** afin d'accéder directement à l'outil de réservation en ligne.

Ou directement ici :

- **https://travel.goelett.com/gtms/UserTri**
- o Pour finaliser votre voyage sélectionner comme valideur :

### **MIRESEAUX MOY1661 (mi.reseaux-secretariat@cnrs.fr)**

Lien utile : https://intranet.cnrs.fr/Cnrs\_pratique/partir\_mission/avant**mission/Documents/FCM%20-%20Guide%20on-line%20Voyageur.pdf**

Pour les agents qui ne parviennent pas à se connecter (agents **non CNRS et non UMR** = pas référencés dans Reseda), la gestionnaire de la Plateforme des réseaux se chargera de la réservation en ligne. La demande d'ordre de mission et le détail des réservations souhaitées devront être adressés par mail à l'adresse suivante miti\_reseaux\_secretariat@cnrs.fr

Choix du canal de réservation

#### **Réservation on-line**

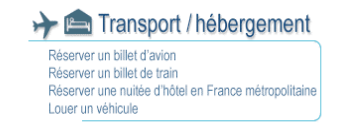

Canal on-line à privilégier pour les voyages simples (exclut un TER avec correspondance) et chambres individuelles (hébergement international accessible depuis le 1er mars 2022)

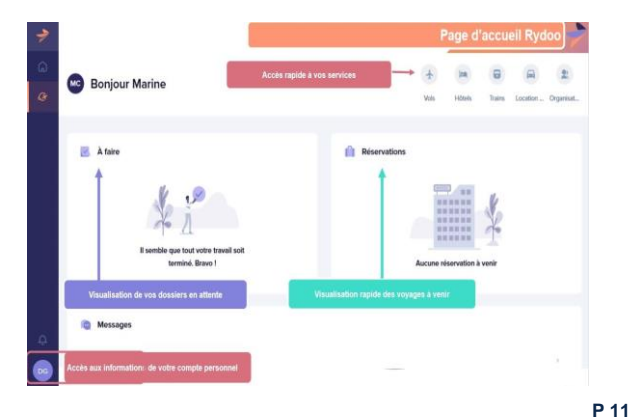

### PROCEDURES D'ANNULATIONS

### **Procédure annulation transport et hébergement**

- o Envoyer un mail à cette adresse :
	- **cnrs.voyages@fr.fcm.travel**
- o Indiquer dans votre mail :
- Nom et prénom
- Référence dossier FCM *(voir illustration)*
- L'objet de votre annulation
- o En cas de difficultés ou de questions à ce sujet vous pouvez nous contacter via l'adresse du secrétariat de la plateforme : **miti\_reseaux\_secretariat@cnrs.fr**

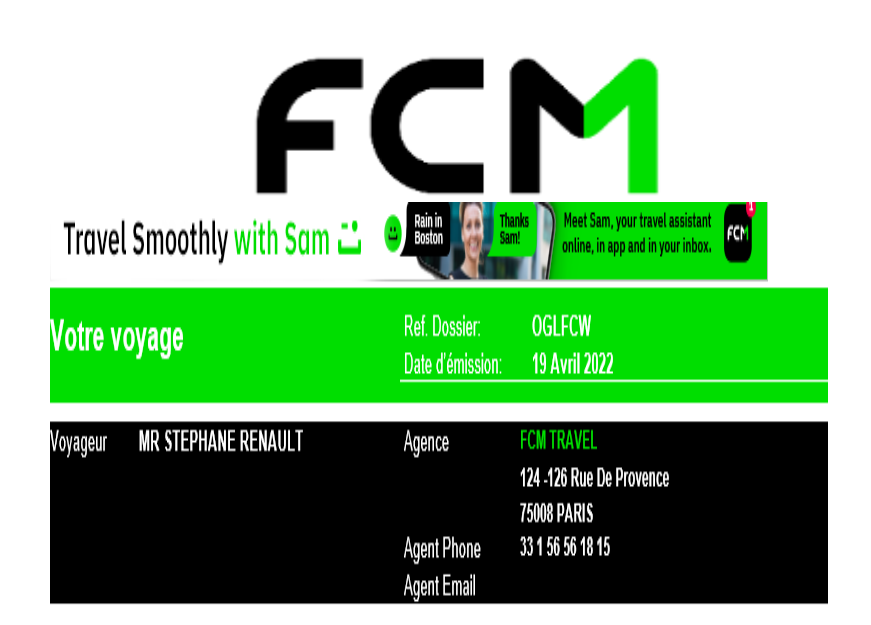

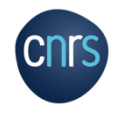

# PROCEDURES RETOUR MISSION

### o **Si vous avez engagé des frais durant votre mission** :

- Vous devez impérativement remplir un état de frais dans son intégralité. Etat de frais à télécharger ici :

### [https://intranet.cnrs.fr/Cnrs\\_pratique/partir\\_mission/retour](https://intranet.cnrs.fr/Cnrs_pratique/partir_mission/retour-mission/Pages/default.aspx)mission/Pages/default.aspx

- Joindre les originaux des factures (métro, bus, restaurant).
- Transmettre par courrier ces documents, l'état de frais signé (uniquement par l'agent) et l'ordre de mission à la gestionnaire de la plateforme des réseaux à l'adresse suivante :

**CNRS- Missions pour les initiatives transverses et interdisciplinaires**

**Plateforme des réseaux – à l'attention de Valérie TAMI**

**3 rue Michel Ange**

**75794 Paris Cedex 16**

### **L'état de frais doit être adressé à la MITI au plus tard dans un délai d'un mois après la date de la mission.**

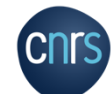

**L'agent doit faire une copie numérique de tous les documents transmis à la MITI.**

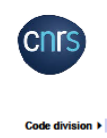

**ÉTAT DE FRAIS** à remplir à l'issue de la mission N°

Joindre un RIB en cas de premier paiement ou de changement de compte bancair.<br>Consulter l'instruction mission : https://docutiles.cors.fr/docutiles/documents/1713

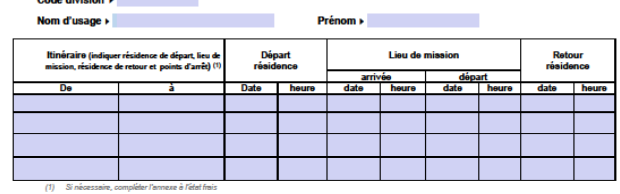

A - FRAIS PRIS EN CHARGE DANS LE CADRE DU MARCHÉ MISSIONS Ø Transport **Hebergement** (2) Cocher le (où) les cases correspondentes

#### **B - FRAIS DE RESTAURATION ET D'HÉBERGEMENT A REMBOURSER A L'AGENT** 1 - Frais de séjour en France métropolitaine

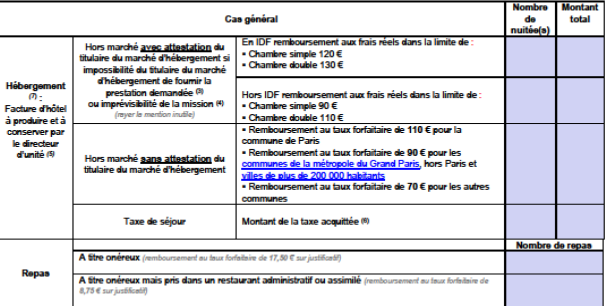

(3) Joindre une attestation du titulaire de passage hors marché à l'état de fra (4) L'appréciation de l'imprévisibilité de la mission relève du directeur d'unité

(5) Si chambre double préciser et indiquer le nom et le matricule de la seconde personne

(6) En cas de domande de matoursement de la tase de séjour aquitiée par l'agent, précise le mather Unitée de la militée (TTC hors tase de séjour) s'll est pris en charge dans<br>le cadre du march à "El La tase de séjour est r

Version du 01.01.2020 - Page 1 sur 2

# PROCEDURES RETOUR MISSION

### o **Les ordres de missions sans frais**

Si au retour d'une mission aucun frais n'est engagé par l'agent ou si la mission est annulée la procédure est la suivante :

- Envoyer un mail à la gestionnaire de la Plateforme des réseaux en précisant qu'aucun frais n'est à rembourser et en indiquant les informations suivantes :
	- $\triangleright$  Le matricule agent
	- Nom et prénom
	- Numéro de mission (n° d'enregistrement indiqué sur l'ordre de mission de l'agent)

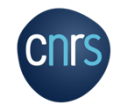

# PROCEDURES DE COMMANDES

### **Procédures de commandes**

o Envoyer un **devis conforme en format PDF** à l'adresse du secrétariat de la Plateforme des réseaux :

### **miti\_reseaux\_secretariat@cnrs.fr**

- o Il est important de préciser sur le devis tous les éléments concernant le fournisseur :
- Nom du fournisseur
- Adresse
- Numéro de SIRET, etc…

**Pour les bons de commandes de matériel merci de préciser dans le corps du mail le CODE NACRE et le CODE ACTION.**

o L'adresse de destination du devis est celle de la MITI :

**CNRS - Missions pour les initiatives transverses et interdisciplinaires - Plateforme des réseaux 3 rue Michel Ange 75794 Paris Cedex 16**

- o L'adresse de livraison a indiquer est celle de votre laboratoire.
- o A la réception du devis, la gestionnaire de la plateforme des réseaux crée un bon de commande et le renvoi signé à la personne ayant réalisé la demande de devis.

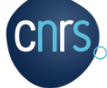

Cette personne doit envoyer une copie du bon de commande au fournisseur.

### **Procédures de facturation**

- o Du fait de la dématérialisation des factures des fournisseurs du secteur public il est obligatoire pour les fournisseurs de déposer leurs factures sur Chorus Pro.
- o Chorus Pro est l'unique portail de dématérialisation des factures à destination des clients publics.

### o Liens utiles :

**[https://communaute-chorus-pro.finances.gouv.fr](https://communaute-chorus-pro.finances.gouv.fr/) https://aife.economie.gouv.fr/nos-applications/choruspro**/

### **Fournisseurs**

Il est fortement recommandé de passer par des fournisseurs déjà référencés au CNRS (existant sur Réséda) afin de facilité les commandes.

### **A la réception des commandes / des prestations :**

- Pour des commandes matériel : le bon de livraison, signé et daté par la personne ayant réceptionné la commande, doit être transmis par mail à la Plateforme.

**P 15** - Pour les prestations : un mail attestant de la prestation doit être envoyé à la Plateforme.

# LA CARTE ACHAT

- o La carte achat est une carte bancaire professionnelle, nominative et adossée au compte du comptable CNRS qui permet d'effectuer des achats de proximité ou sur Internet (ex: achat de logiciels sur un site étranger, petit matériel…) à condition qu'ils soient réalisés dans le respect des règles de mise en concurrence et de la politique d'achat du CNRS**.**
- o La carte peut être utilisée de manière exceptionnelle et seulement si la procédure de commande « classique » (devis > bon de commande > facture) ne peut pas être mise en place.
- $\circ$  Le réseau devra faire sa demande d'utilisation de la carte achat par mail à l'adresser suivante

**miti\_reseaux\_secretariat@cnrs.fr**

- o Cette demande sera soumise à validation par la Responsable de la Plateforme des réseaux
- o **Sont exclus du paiement par carte achat :**
	- Les achats de cartes prépayées
	- Les achats effectués dans le cadre d'une mission
	- Les achats ouverts par un marché local ou national
	- Les inscriptions à des colloques organisés par le CNRS via l'application Azur colloque
	- Les dépenses de factures internes

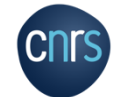

# PROCEDURES DE DEMANDE DE NOTIFICATIONS

- o Les réseaux disposent de ressources financières attribuées par la MITI.
- o La plateforme des réseaux de la MITI gère le compte propre de chaque réseau.
- o Le référent budget d'un réseau peut faire une demande à la plateforme pour l'obtention des fonds associés à une action donnée.
- o La plateforme notifie alors le budget de l'action dans les services concernés (laboratoire/UMR).

### **Procédure de demande de notifications :**

Vous devez envoyer votre demande à l'adresse **miti reseaux secretariat@cnrs.fr** en indiquant les éléments suivants :

- Nom et mail de la personne recevant le budget : *(le nom du porteur projet)*
- Nom de l'unité receveuse et n° de la délégation concernée : *(ex : UMR xxx-DR xxx)*
- Nom du l'institut de rattachement : *(auquel appartient le porteur)*
- Nom du réseau et code de l'action (ex: A3) : *(les codes relatifs aux actions se trouvent sur le document d'arbitrage budgétaire)*
- Code division de l'unité receveuse (ex : 2950) : (*pour le connaitre, se rapprocher du service de gestion de l'unité/délégation)*
- Budget fonctionnement (A1) ou formation (A2) : (*pour le connaitre, se rapprocher du service de gestion/délégation. En général, l'A2 est réservé aux services de formation des délégations pour compléter les ANF)*
- Type de budget (ex: SE ou RP) : *les RP ne sont utilisés que de manière exceptionnelle avec accord de la MITI)*
- Objet de la dotation : *« intitulé de l'action »*
- Montant à verser :
- Nom et mail de la gestion du laboratoire :

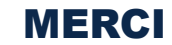

Secrétariat de la Plateforme des réseaux : miti\_reseaux\_secretariat@cnrs.fr

Responsable de la Plateforme des réseaux : anne-antonella.serra@cnrs.fr

Informations utiles sur le site de la MITI : miti.cnrs.fr

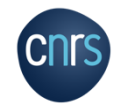